# Oria – Log On Guide

Oria is a search engine that lets you search and browse through the collection of your institution/library, including: books, articles, journals, music, movies and electronic resources. When you are logged in you can order documents, copies, save searches and renew your loans.

You use Oria by going to oria.no. You log on by clicking "Sign in" in the upper right corner.

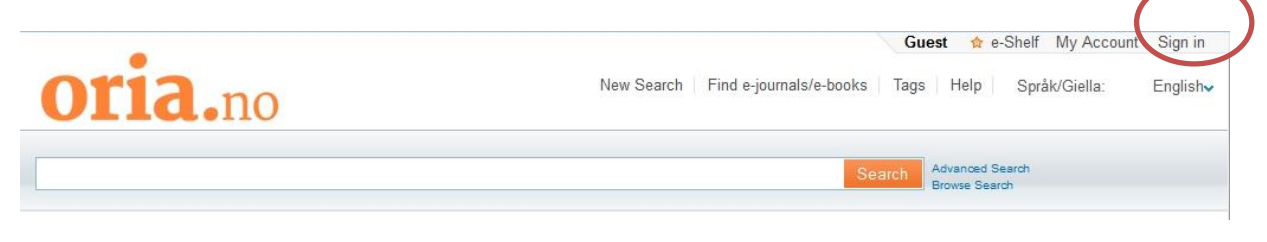

You will enter the authentication system Feide. How to log in will be different for different users. The guide is divided into different groups:

- 1. Students and employee at a college or a university
- 2. Other patrons
	- a. Students and employee who can not find their institution in the drop-down-list
	- b. Employee at a university hospital affiliated with a university library
	- c. External patrons/drop-in-users

## **1. Students and employee at a college or a university**

Choose which institution you are affiliated with.

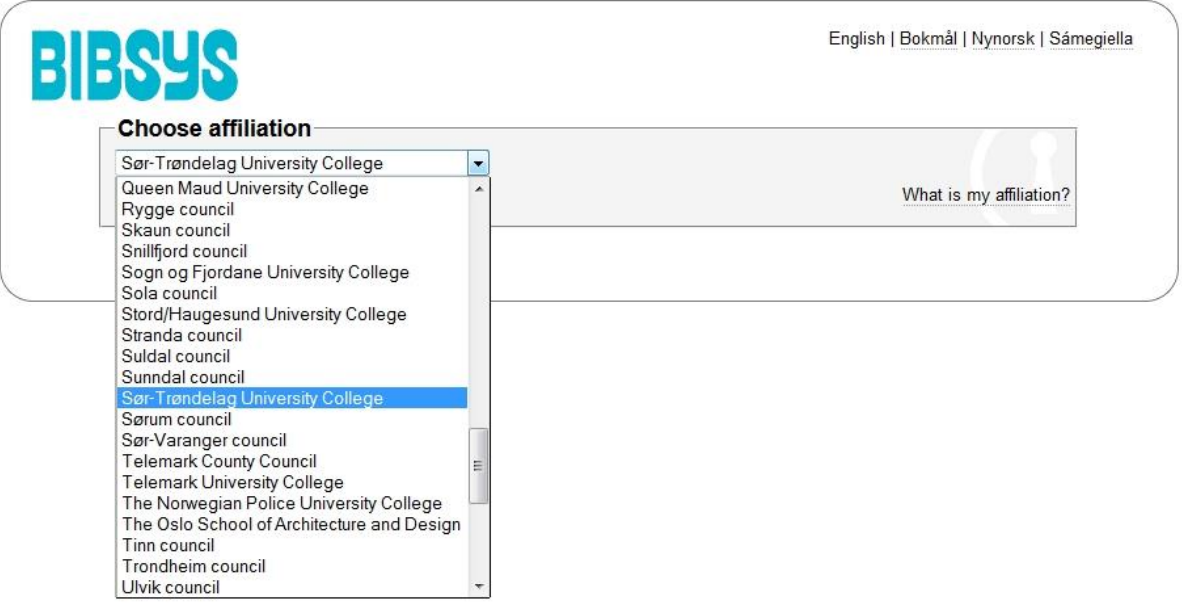

You can change the chosen institution by clicking on "Change?" Log On with username and password from the institution you are affiliated with.

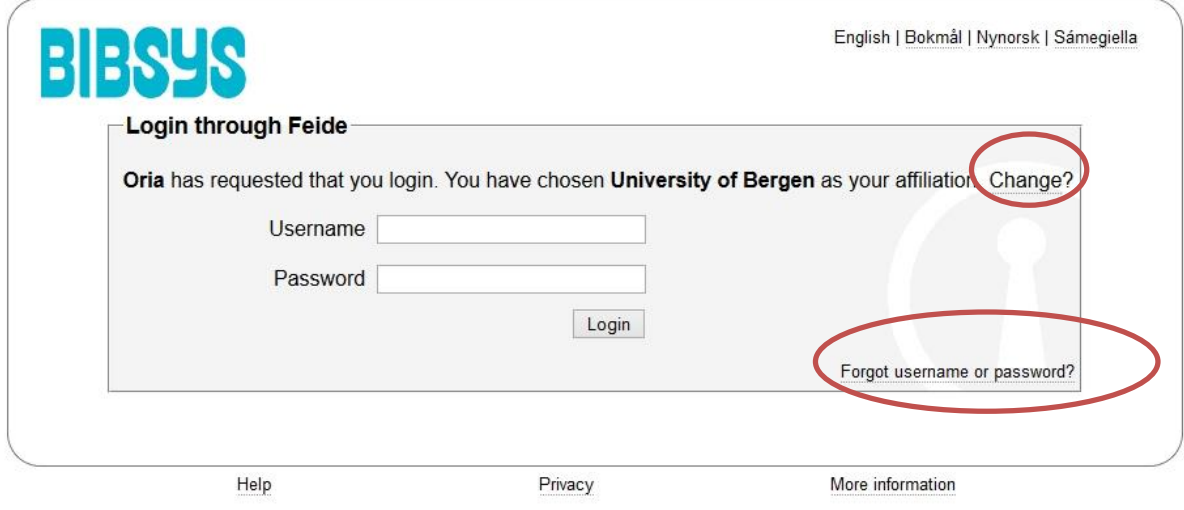

If you do not have a username and/or password you may click on the link "Forgot username or password?" Here you will find contact information to support at the chosen institution and possible the option to change password. If you still experience trouble with logging on to Oria, contact your library.

### **2. Other patrons**

**a. Students and employee who can not find their institution in the drop-down-list**

#### **b. Employee at a university hospital affiliated with a university library**

#### **c. External patrons/drop-in-users**

If your institution is not in the drop-down-list, and you are an employee at a hospital affiliated with a university library (ex. Oslo universitetssykehus, Haukeland universitetssykehus), or you are an external patron/drop-in-user, select BIBSYS as affiliation (at the bottom of the list).

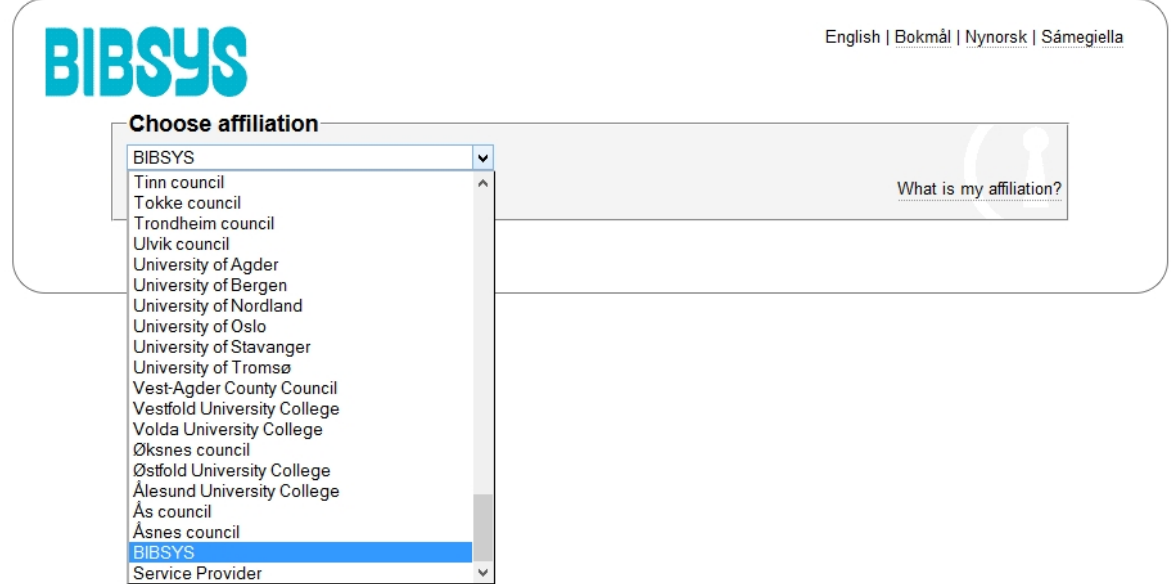

Your username is your patron-ID. You order a password by using the link "Forgot username or password" and then click on "Change password".

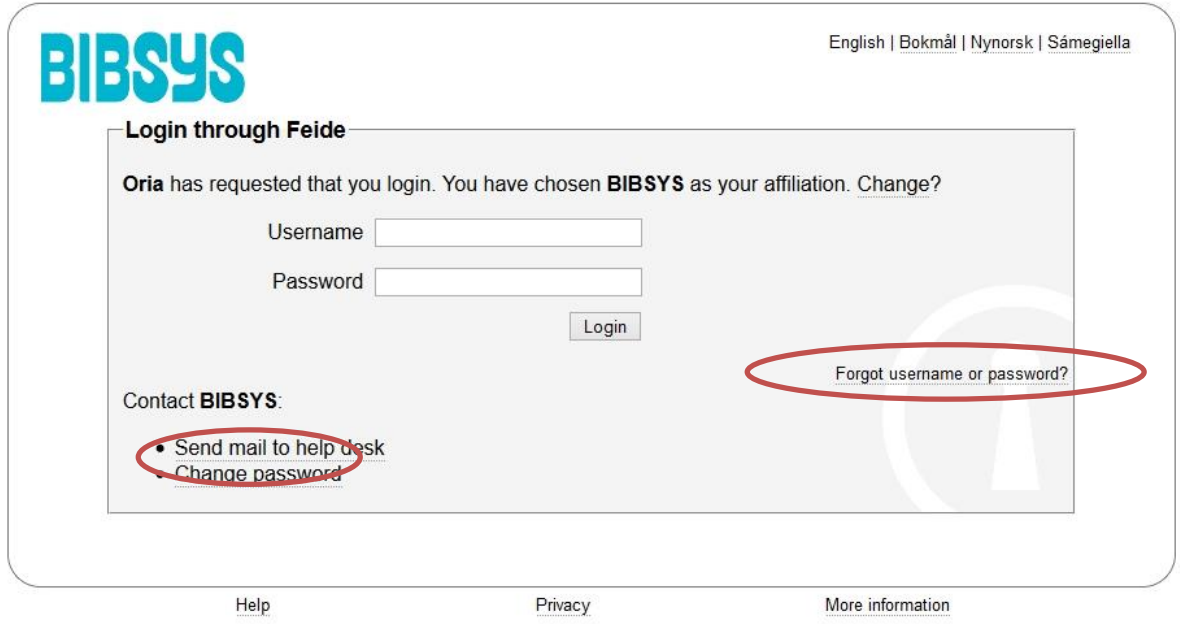

Chose «Forgot/retrieve password» and enter your patron-ID to get a new password. The password can be used on the following day.

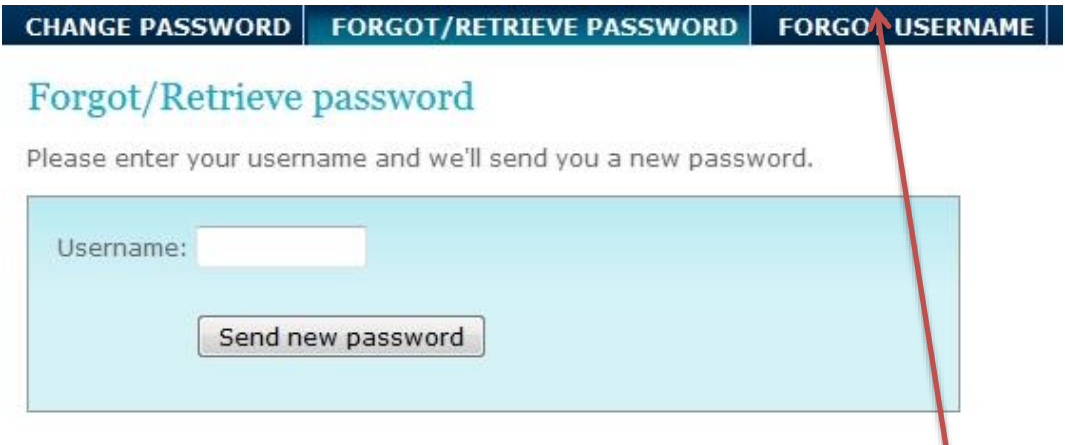

If you do not know your username/patron-ID you can use the option "Forgot username".

If you get the message «Invalid username» the cause is either:

- you belong to an institution that is in the drop-down-list
- you have written wrong username/patron-ID
- your user account is so new that the system has not been updated. The patron register is updated every night. You may try again the following day to order a password.

If the problem continues you must contact the library at your institution.